### **Nextflow intro**

**Gerrit Botha** Ilifu advanced training University of Cape Town, Cape Town, South Africa **May 2020** 

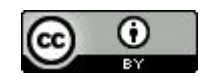

# **Background**

- DSL (Groovy extension) and workflow engine.
- Fast prototyping simpler to put together tasks and use existing scripts
- Supported for various batch schedulers (SGE, LSF, PBS, SLURM). Also support for AWS batch, GCP and Kubernetes.
- Ideal for high throughput problems. Split by sample, chromosome, position, iterate over a range of variables.
- Singularity and docker support.
- Job walltime, memory and core requirements can be specified.
- Good documentation and user support.
- We will use the example [here](https://github.com/grbot/run-fastqc/tree/ilifu) to go through Nextflow features.

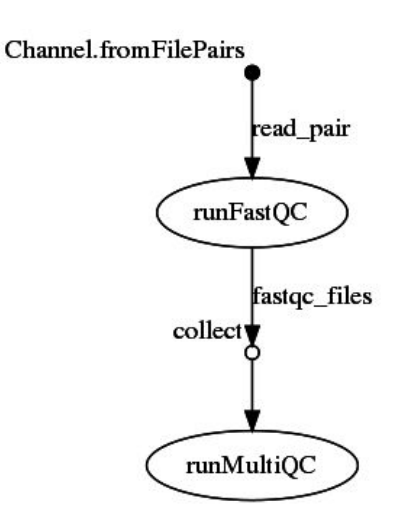

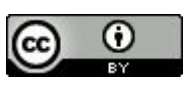

### **Processes and channels**

A nextflow script is made by joining different processes. Processes are connected to each other with channels.

```
#!/usr/bin/env nextflow
raw_reads = params.rawReads
out\_dir = file(params.outDir)out_dir.mkdir()
read pair = Channel.fromFilePairs("${raw reads}/*R[1,2].fastq.qz", type: 'file')
process runFastQC{
    tag { "${params.projectName}.rFQC.${sample}" }
   cpus \{2\}publishDir "${out_dir}/qc/raw/${sample}", mode: 'copy', overwrite: false
    input:
        set sample, file(in_fastq) from read_pair
    output:
        file("${sample} fastqc/*.zip") into fastqc files
    11.11.11mkdir ${sample}_fastqc
    fastqc --outdir ${sample}_fastqc \
    -t $(task.cpus) \ \ \ \${in_fastq.get(0)} \ \setminus${in_fastq.get(1)}0.001
```
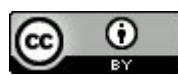

# **Operators**

Operators allows you to connect channels together or transform channels

```
process runMultiQC{
    tag { "${params.projectName}.rMQC" }
    publishDir "${out_dir}/qc/raw", mode: 'copy', overwrite: false
    input:
         file('*') from fastgc files.collect()
    output:
         file('multigc_report.html')
    HHH
    multigc.
    \mathbf{u} in \mathbf{u}\mathcal{F}
```
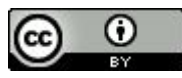

# **Scripting**

- The Nextflow syntax has been developed to ease the writing of computational pipelines.
- Nextflow can execute any piece of Groovy code or use any library for the JVM platform.

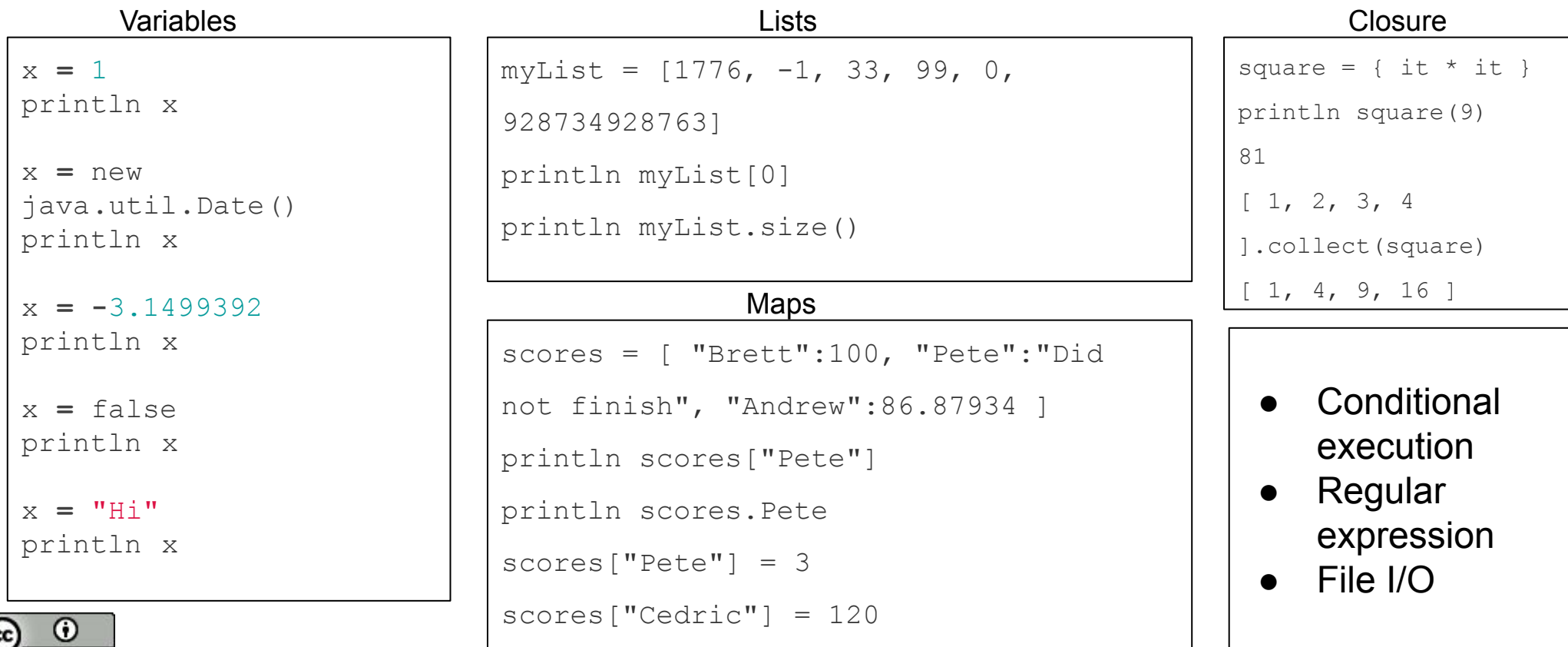

# **Configuration**

Pipeline configuration properties are defined in the nextflow.config file

```
executor{
    jobName = { "$task.tag" }
\mathcal{F}params {
    projectName = "tl"rawReads = "/ceph/cbio/datasets/16s/dog-stool/test"
    outDir = "/ceph/cbio/users/gerrit/scratch/16s/nextflow-out"
    queue = 'Main'\mathcal{F}profiles{
    standard {
        process.executor = 'local'
    }
   slurm \{process. executor = 'slurm'process.queue = params.queue
        process.container = 'docker://quay.io/h3abionet_org/h3a16s-fastqc'
        singularity. enabled = trueprocess. memory = 4. GBprocess.cpus = 1}
7
```
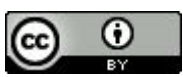

# **Reporting**

- **•** Execution report  $(-\text{with-report})$  HTML report with total number of jobs and their individual and summary reports for memory, CPU, I/O usage and execution times.
- Trace report  $(-\text{with} -\text{trace})$  TSV file with individual job reports on memory, CPU, I/O usage and execution time.
- Timeline report  $(-\text{with-time line})$  HTML timeline for all jobs executed in the pipeline.
- DAG visualisation  $(-\text{with-}\text{day})$  DAG representation of the workflow.
- Nextflow Tower Real time visualisation of workflow progress and resource usage.

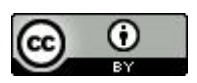

# **Caching and resuming**

- The caching feature generates a unique key by indexing the process script and inputs. This key is used identify unique outputs produced by the process execution.
- With the  $-$ resume option a workflow execution can be continued from where it got interrupted.

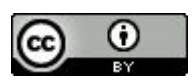

# **Nextflow setup on Ilifu**

#### Nextflow and Java path

```
# Path exports
export 
PATH=$PATH:/ceph/cbio/soft/jdk-11.0.2/bin:/ceph/cbio/soft/nextflow/
```

```
# Environmental variable exports
export JAVA CMD=/ceph/cbio/soft/jdk-11.0.2/bin/java
export JAVA HOME=/ceph/cbio/soft/jdk-11.0.2
```
Run as interactive node, test memory

```
srun --nodes=1 --ntasks=1 --mem=48g --pty bash
```
- Use /scratch as far as possible for the working directory
- Limit workflow to 100 jobs in the queue and a submission rate of 10 jobs per minute

```
queueSize = 100
 submitRateLimit = '10 min' // submit 10 jobs per minute
```
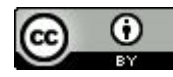

### **Example - Run**

(base) gerrit@slurm-login:~/code/run-fastqc\$ srun --nodes=1 --ntasks=1 --mem=4gb -t 2:00:00 --pty bash<br>(base) gerrit@slwrk-109:~/code/run-fastqc\$ nextflow -log nextflow.log run -c nextflow.config -w /scratch/users/gerrit/1 ith-dag dag.dot n = x = c<br>N E X T F L 0 W ~ version 19.10.0<br>Launching `main.nf` [distraught\_hopper] - revision: bd0e7b15fc

 $exector >$  slurm  $(16)$ The state of the state (tl.rFQC.Dog3) [100%] 15 of 15 x<br>[12/59c8ea] process > runMultiQC (tl.rMQC) [ 0%] 0 of 1 .<br>Pulling Singularity image docker://quay.io/h3abionet org/h3a16s-fastgc [cache /scratch/users/gerrit/16s/nextflow-work/singularity/quay.io-h3abionet org-h3a16s-fastgc.img]

Pipeline execution summary

Completed at: 2020-05-14T20:11:16.561+02:00  $exector >$  slurm (16) [a3/f376d5] process > runFastQC (tl.rFQC.Doq3) [100%] 15 of 15 v  $[12/59c8ea]$  process > runMultiQC (tl.rMQC)  $[100%]$  1 of 1  $\sim$ 

(base) gerrit@slwrk-109:~/code/run-fastqc\$ nextflow -log nextflow.log run -c nextflow.config -w /scratch/users/gerrit/16s/nextflow-work main.nf -profile slurm -with-trace trace.txt -with-report report.html -with-timeline t ith-dag dag.dot -resume

1.1. Jones June 1.1. Jones II. 1.1.<br>N E X T F L 0 W – version 19.10.0<br>Launching `main.nf` [shrivelled\_sinoussi] - revision: bd0e7b15fc<br>[68/6d4206] process > runFastQC (tl.rFQC.Dog24) [100%] 15 of 15, cached: 15 **/**  $[12/59c8ea]$  process > runMultiQC (tl.rMQC)  $[100%]$  1 of 1, cached: 1  $\sim$ 

Pipeline execution summary

Completed at: 2020-05-14T20:11:44.999+02:00 Duration : 6.9s<br>Success : true : /scratch/users/gerrit/16s/nextflow-work workDir

[68/6d4206] process > runFastQC (tl.rFQC.Dog24) [100%] 15 of 15, cached: 15  $\checkmark$ <br>[12/59c8ea] process > runMultiQC (tl.rMQC) [100%] 1 of 1, cached: 1  $\checkmark$ 

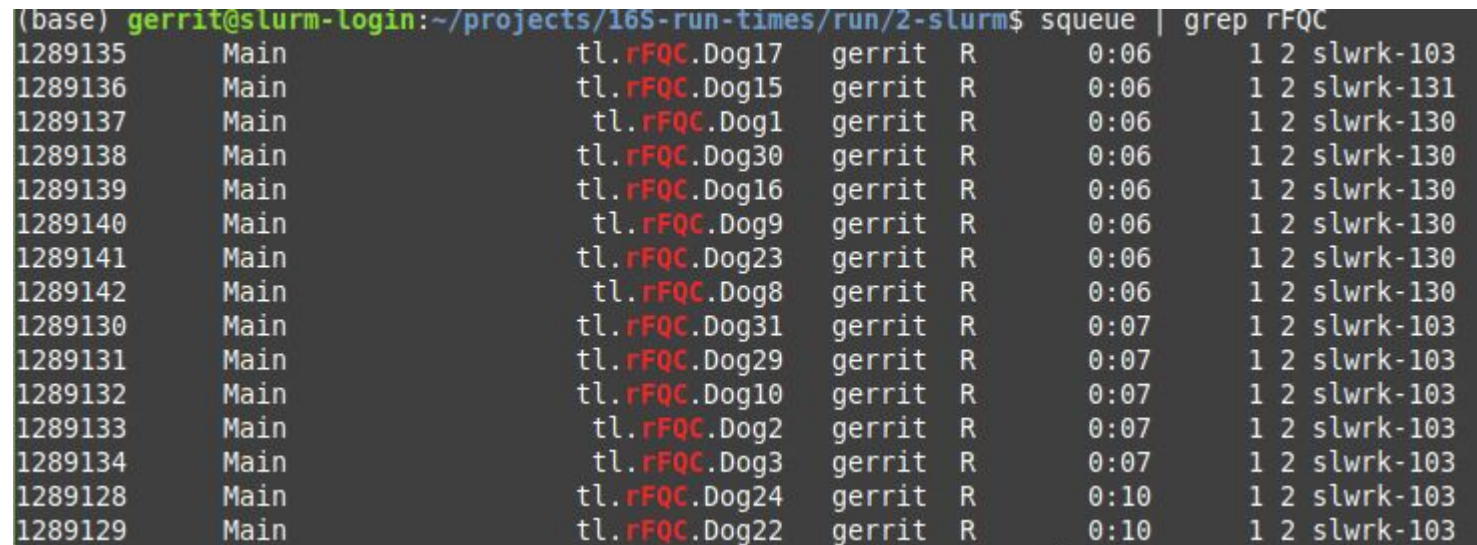

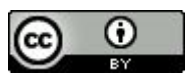

#### **Example - Output**

(base) gerrit@slwrk-133:~/code/run-fastgc\$ ls -a /cbio/users/gerrit/scratch/16s/nextflow-out/gc/raw/

Dog1 Dog10 Dog15 Dog16 Dog17 Dog2 Dog22 Dog23 Dog24 Dog29 Dog3 Dog30 Dog31 Dog8 Dog9 multigc report.html (base) gerrit@slwrk-133:~/code/run-fastgc\$ ls -a /cbio/users/gerrit/scratch/16s/nextflow-out/gc/raw/Dog1

- Dog10/ Dog15/ Dog16/ Dog17/  $Doq1/$
- (base) gerrit@slwrk-133:~/code/run-fastgc\$ ls -a /cbio/users/gerrit/scratch/16s/nextflow-out/gc/raw/Dog1/Dog1 fastgc/
	-

(base) gerrit@slwrk-133:~/code/run-fastqc\$ ls -a /scratch/users/gerrit/16s/nextflow-work/ .. @a 2b 40 4e 59 73 77 85 92 ba bc bd cc de el singularity

- (base) gerrit@slwrk-133:-/code/run-fastgc\$ ls -a /scratch/users/gerrit/16s/nextflow-work/singularity/
- quay.io-h3abionet\_org-h3a16s-fastqc.img
- (base) gerrit@slwrk-133:-/code/run-fastgc\$ ls -a /scratch/users/gerrit/16s/nextflow-work/0a/2bb515e7ecb9191d7f244cae7697b4/
- .command.begin .command.err .command.log .command.out .command.run .command.sh .command.trace .exitcode Dog10 R1.fastq.gz Dog10 R2.fastq.gz Dog10 Fastqc
- (base) gerrit@slwrk-133:~/code/run-fastgc\$ cat /scratch/users/gerrit/16s/nextflow-work/0a/2bb515e7ecb9191d7f244cae7697b4/.command.sh
- #!/bin/bash -ue mkdir Dog10 fastgc
- fastgc -- outdir Dog10 fastgc -t 2 Dog10 R1. fastg.gz Dog10 R2.fastg.gz (base) gerrit@slwrk-133:~/code/r

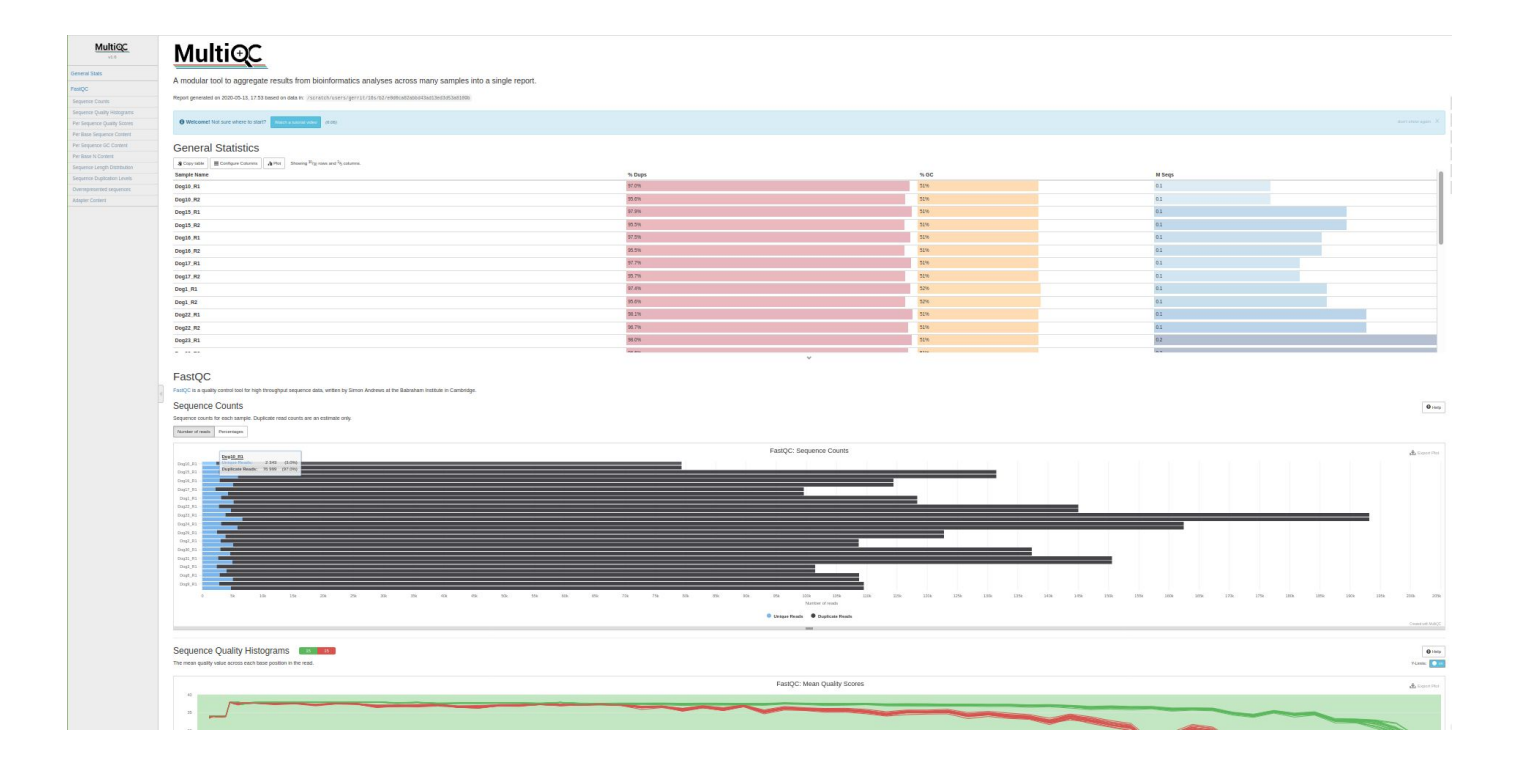

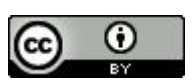

#### **Example - Reports**

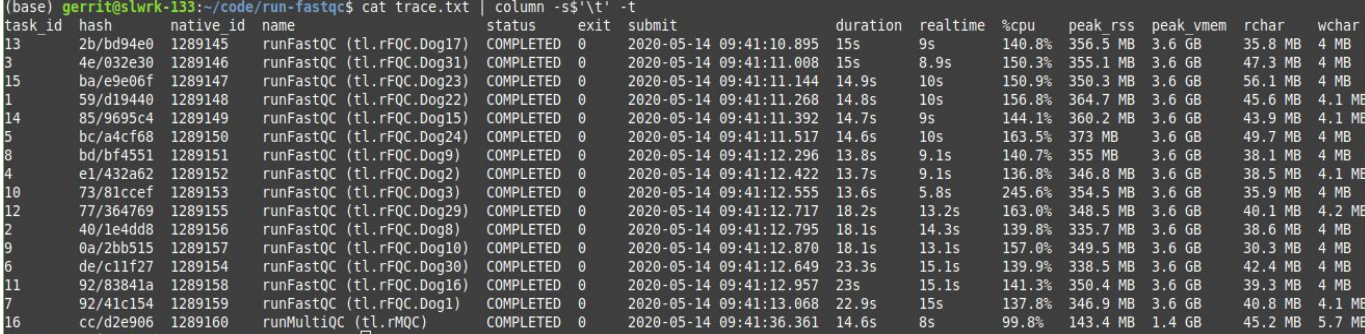

#### **Processes execution timeline**

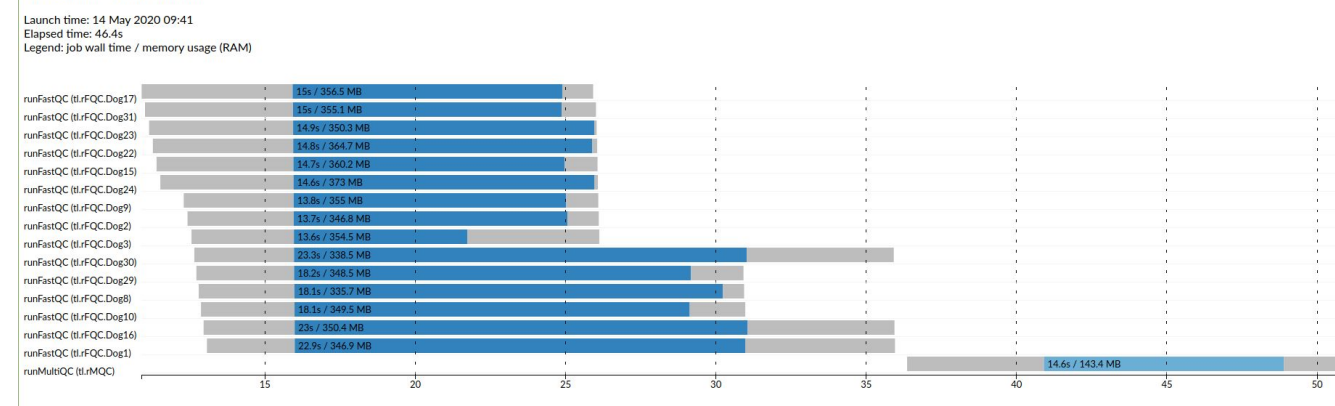

Channel.fromFilePairs

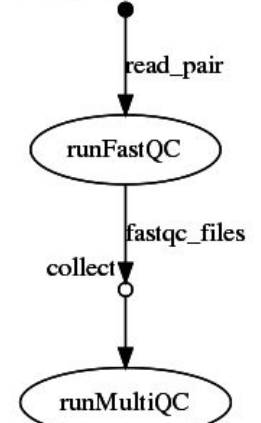

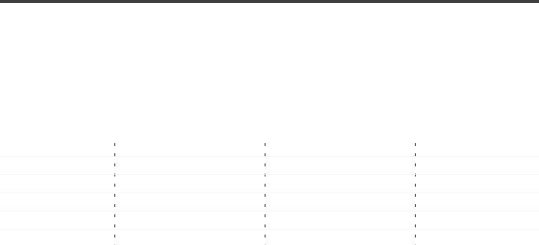

#### Memory Physical (RAM) Virtual (RAM + Disk swap) 3 RAM Alboard Physical Memory Usage  $\frac{1}{2}$  which  $\sim$  $\equiv$

#### **Job Duration Ray Unips: V Alexand**

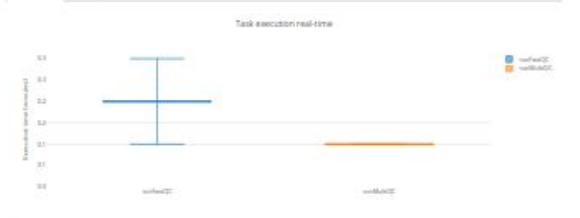

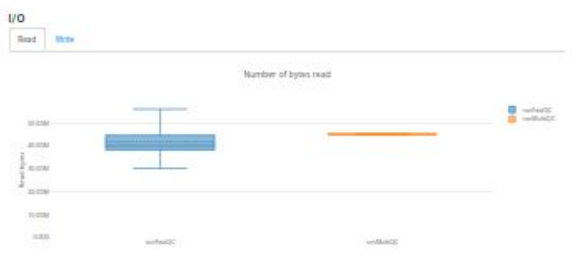

#### Tasks

This table shows information about each task in the workflow. Use the search box on the right to fiber rows for specific values. Clicking beaders will sort the<br>table by that value and scrolling side to sale will reveal mor

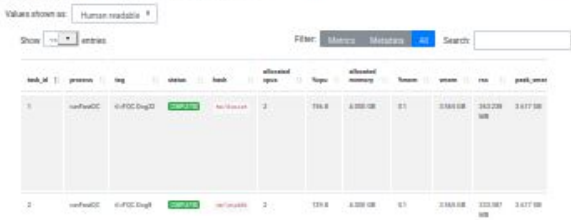

 $\text{where} \quad \text{otherwise} \quad \text{where} \quad \mathbf{z} = \mathbf{z} \qquad \text{and} \qquad \mathbf{z} = \mathbf{z} \qquad \text{and} \qquad \mathbf{z} = \mathbf{z} \qquad \text{and} \qquad \mathbf{z} = \mathbf{z} \qquad \text{and} \qquad \mathbf{z} = \mathbf{z} \qquad \text{and} \qquad \mathbf{z} = \mathbf{z} \qquad \text{and} \qquad \mathbf{z} = \mathbf{z} \qquad \text{and} \qquad \mathbf{z} = \mathbf{z} \qquad \text{and} \qquad \mathbf{z} =$ 

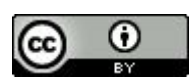

## **Extra features**

- scratch directive allows you to process the working directory on a tmp directory that is local to the node. When the ramdisk string is provided to scratch the local memory of the execution node will be used as scratch space.
- DSL v2 allows for modularisation

```
nextflow.preview.dsl=2
include 'modules/align'
include 'modules/mark-duplicates'
include 'modules/bqsr'
Channel
    .from( 'id.fastq' )
    .set \{ fastq \}workflow {
    align(fastq)
    mark_duplicates(align.output)
    bqsr(mark_duplicates.output)
3
```

```
// Need to define variable
def fastq =  ""
process align {
    publishDir 'results', mode:'copy'
     input:
    file (f) from fastq
     output:
    file ("${f.baseName}.align.bam")
     script:
     n n ntouch "${f.baseName}.align.bam"
     \overline{11} \overline{11} \overline{11}3
```
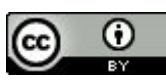

## **Documentation**

- Latest documentation: <https://www.nextflow.io/docs/latest/index.html>
- Working examples:<https://github.com/nextflow-io/awesome-nextflow>
- Workflows for standard protocols: <https://github.com/nf-core>
- Recurrent implementation patterns used in Nextflow applications: <https://nextflow-io.github.io/patterns/index.html>

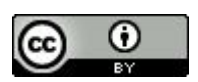